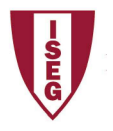

ISEG - Lisbon School of Economics and Management Universidade de Lisboa

## 2019/2020

## Exercise PBI - 2

- 1. The database finance02 has the following tables:
	- I. Sales
	- II. Product
	- III. Country
	- IV. Segment
	- V. Discount
- 2. Open PowerBI and Get Data, selecting the appropriate option
- 3. Verify if data is OK and then load data
- 4. Select each column and verify data type and format in modelling option.
	- I. Use data category Country/region in the adequate field
	- II. Format values, using Currency format and selecting euro.
- 5. Create a column for Total Sales (ignoring discounts)
- 6. Create two pages including the following visualizations:
	- I. Total Sales Units per product, Total Sales per product, Geographic distribution of Total Sales Unit, Filter by Product
	- II. Evolution of sales and quantities, Sales, and quantity over time for each product, KPI for quantity, Gauge for Quantity.
- 7. Create new columns in the table Sales:
	- I. Unit Cost
	- II. Total Cost
	- III. Discount rate
	- IV. Total Sales
	- V. Profit
- 8. In the report create the most appropriate charts.
	- I. Sales by product
	- II. Profit by product
	- III. Product sales by each country
	- IV. Profit across total sales and total costs
	- V. KPI Profit/time